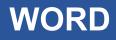

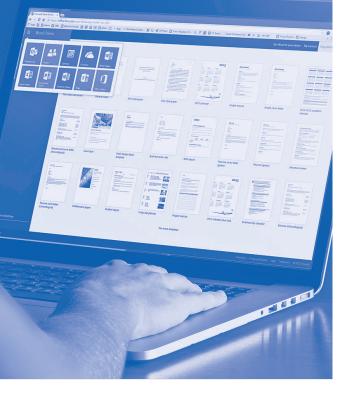

# SOFTWARE SKILLS

### **COURSE OVERVIEW**

You will learn how to:

- Get started in Word
- Work within a document
  - Format a document
- Structure document layout
- Insert images in documents
- Create and format a table
  - Document accuracy
    - Print documents
  - Produce professionally presented documents

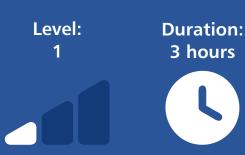

#### **Getting started**

- Overview of the Word screen and examining the options available on the Ribbons.
- Examining different word processing views, scroll bars and zoom controls. Open documents.

#### Working within a document

- Navigating around a multi-page document.
- Techniques for selecting text in a document.
- Use a range of editing techniques to change or delete text within a document.
- Moving and copying text and paragraphs.
- Using keyboard shortcut combinations.

#### Formatting a document

- Make changes to text style, size and colour.
- Changing line spacing.
- Applying text alignments.
- Using bullets and numbering.

#### Structuring document layout

- Inserting page breaks into a document.
- Inserting page numbering.
- Using headers and footers in documents.
- Changing page orientation.
- Adjust margins in a document.

#### Inserting images into documents

- Inserting images from the computer/laptop.
- Inserting images from the Internet.
- Controlling the position of images within a document and text wrapping.

#### Creating and formatting a table

- Insert a table into a document.
- Adding text and adjusting column widths.
- Adjusting row heights within the table.
- Apply formatting to a table.

#### **Document accuracy**

- Using the built-in spelling and grammar checkers.
- Quickly correcting misspelt words.
- Ensure document grammar is correct.

#### **Printing options**

- Viewing a document in print preview.
- Printing out specific pages.
- Printing out selected text.
- Using page setup to make adjustments.

## Producing a professionally presented document

- Checking document headings,
- paragraphs, line spacing and formatting. Saving document changes.

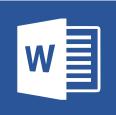